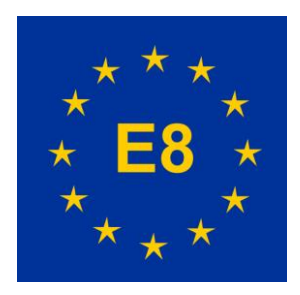

# DER EUROPÄISCHE FERNWANDERWEG E8

NEWSLETTER 1 / 2017

## *Liebe Wanderfreunde!*

Es gibt so viel Neues und Interessantes sowohl vom Wandern wie auch von der Technik der Webseite, dass ich mich entschlossen habe, einen Newsletter ins Leben zu rufen. Er soll in Zukunft je nach Bedarf und völlig unregelmäßig erscheinen. Ich habe Eure Mailadressen aus der Gästebuchdatei, aus allen verlinkten Webseiten und aus mehreren Listen herausklamüsert, um Euch diesen Newsletter zu schicken. Wenn Ihr darauf keinen Wert legt, könnt Ihr einfac[h per Mail](mailto:r.gerstendorf@eldp8.de) Bescheid sagen und Ihr werdet aus der Liste gestrichen. So, jetzt zu den Neuigkeiten!

### *Dear hikers!*

There are so many new and interesting things about both the hiking and the technology of the website that I have decided to start with a newsletter. In the future it will be published irregular as needed. I took your mail addresses from the guestbook file, from all linked websites and several lists to send you this newsletter. If you do not care about it, pls let me know by sending a [mail](mailto:r.gerstendorf@eldp8.de) back and you will be removed from the list. So, now to the good news!

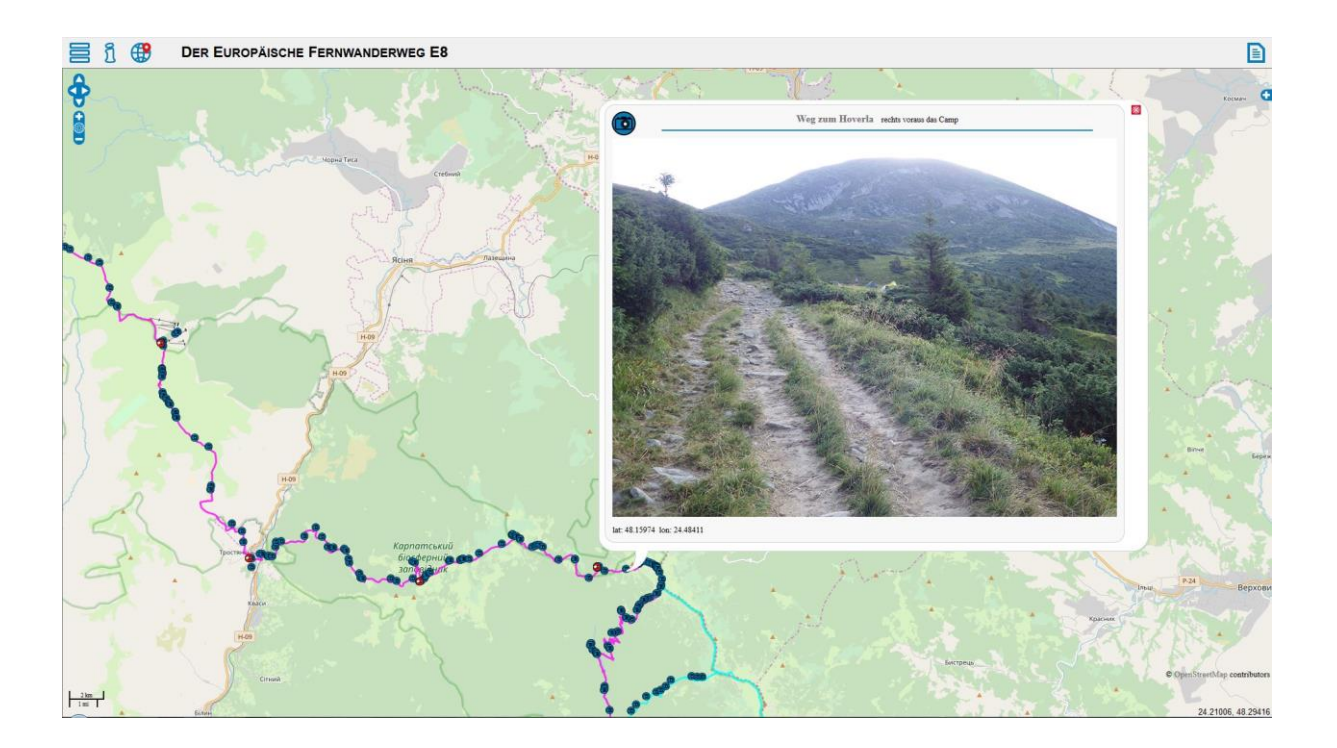

#### *Ukraine ist abgeschlossen!*

Die Beschreibung der Wanderung durch die Ukraine ist – inklusiver aller Infoseiten – vorläufig abgeschlossen und kann ab sofort bewundert werden. Da es ja leider immer noch keinen E8 in der UA gibt, bin ich nach dem Verlassen des Transkarpatenwegs hinter dem Hoverla ein wenig ins Leere beziehungsweise in den Urwald gelaufen und musste längere Strecken mit dem Bus / per Anhalter zurücklegen.

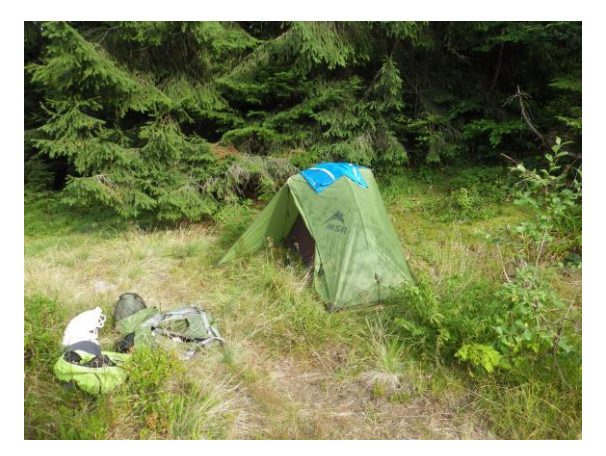

Leider musste ich an der rumänischen Grenze die Segel streichen, weil ich mir eine schöne Arthritis im Knie eingehandelt hatte. Nächste Saison geht's nur mit Wanderstöcken den Berg hinunter!

Eventuell werde ich im kommenden Jahr noch einmal von Rumänien über die Grenze gehen und in zwei Etappen von Rachiv bis zur Grenze in Solotvyno gehen, damit mein E8 durch die Ukraine durch**gängig** ist.

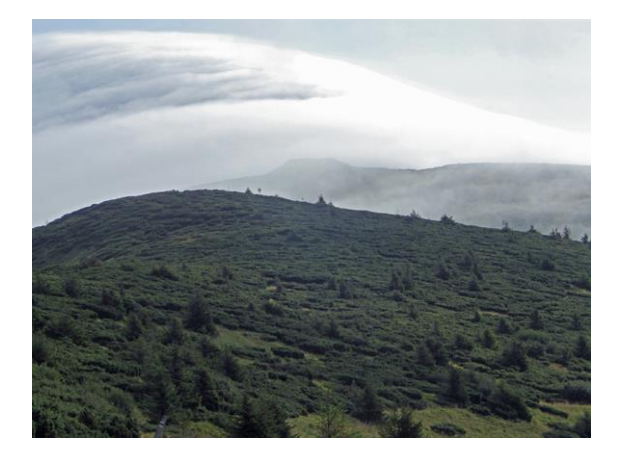

#### *Ukraine is complete!*

The description of the hike through the Ukraine is - including all info pages - provisionally completed and can be admired from now on. Since unfortunately there is still no E8 in the UA, I went after leaving the Transcarpathian Path behind the Hoverla so to speak in the nowere respectively in the jungle and had to travel longer distances by bus / hitchhiking.

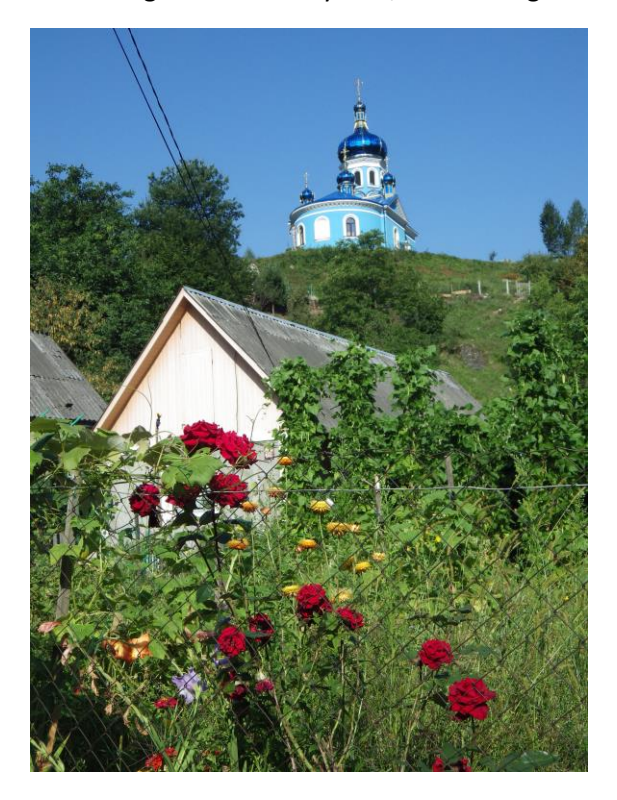

Unfortunately, I had to give in at the Romanian border, because I got a nice arthritis in my knee. Next season's only with hiking sticks down the mountain!

Maybe in the coming year I will cross the border from Romania again and go in two stages from Rachiv to the border in Solotvyno, so that "my" E8 through the Ukraine is consistent.

#### *E8 in Rumänien*

Der Siebenbürger Karpatenverein SKV hat zum Kongress der ERA diesen Herbst in Brasov die Route des E8 in Rumänien offiziell festgelegt. Auf der [Webseite des SKV](http://www.skv.ro/) ist der E8 eingezeichnet, aber nicht downloadbar.

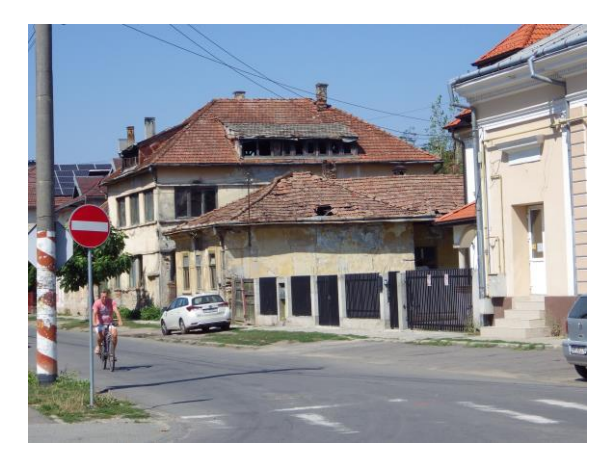

Ich habe den Track nachgezeichnet, korrigiert und präzisiert. Man kann ihn jetzt auf eldp8.de in allen Einzelheiten bewundern und auch herunterladen. 1460 km lang und es geht hoch hinaus: Anstiege von 63 Höhenkilometern sind zu bewältigen!

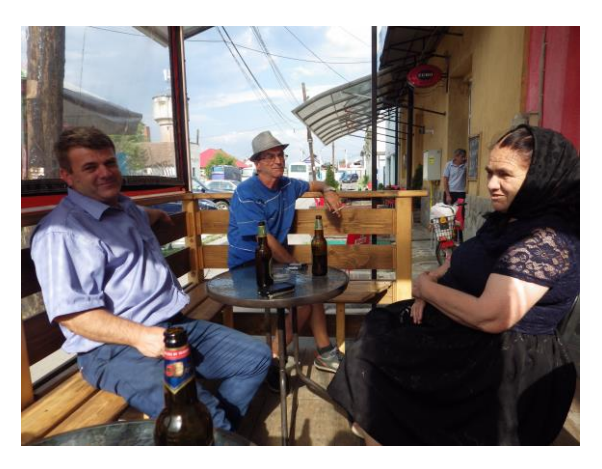

In den nächsten Tagen werde ich die Eintragungen in Wiki und ähnlichen Online-Publikationen anpassen, damit auch jeder diese Tatsache würdigen kann!

#### *E8 in Romania*

The Siebenbürger Karpatenverein SKV has officially fixed the route of the E8 in Romania while the ERA congress this autumn in Brasov. On th[e website of the SKV](http://www.skv.ro/) the E8 is drawn, but not downloadable.

I re-traced, corrected and rendered the track more precisely. You can admire now it in detail on eldp8.de and also download it. 1460 km long and you have to fly at higher game: ascending slopes of 63 kilometers of altitude are to be mastered!

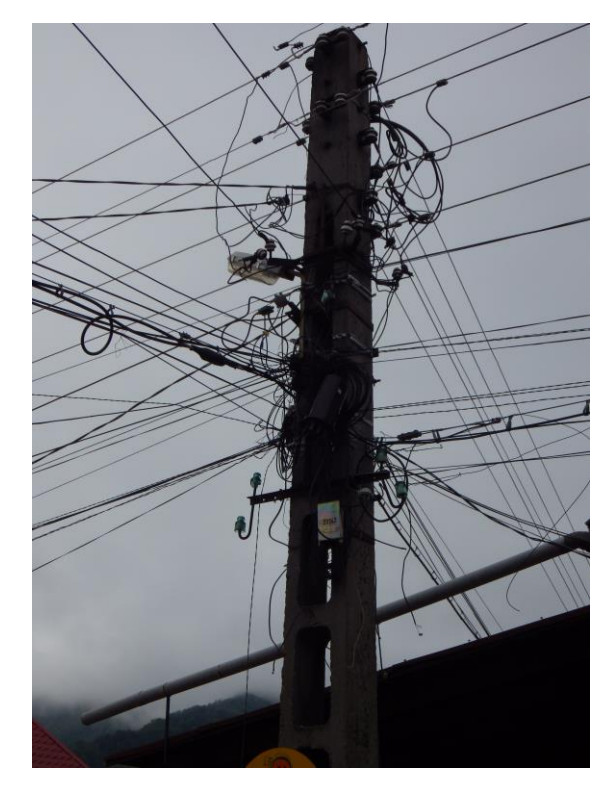

Over the next few days I will update the entries in Wiki and similar online publications so that everyone can appreciate this fact!

#### *Offline-Webseite*

Ich hatte ja schon länger den Plan, die Webseite offline mit dem Smartphone zu nutzen. Das bedeutet, dass man ohne Netz durch die Gegend laufen und sich wie mit einem GPS-Gerät orientieren kann. Der Informationsgehalt und die Kartendarstellung sind auf dem Smartphone natürlich um Längen besser als beim GPS-Gerät.

Das bedeutet, dass ich die Kartenschnipsel, die so genannten Tiles, lokal speichern muss. Dies war nicht so ganz einfach, weil man die Tiles, die kleine Grafikdateien sind, nicht als Bilddateien massenhaft (es geht um Millionen!) herunterladen kann, sondern aus dem Rohmaterial von OpenStreetMap (OSM) selber herstellen muss.

Kurz vor meinem Urlaub habe ich den Durchbruch geschafft! Nach einigem hin und her ist es mir gelungen, aber ich musste feststellen, dass es um eine gewaltige Datenmenge dreht, die beim besten Willen nicht auf der Webseite zum Download bereitgestellt werden kann. Zum Beispiel: Ich habe für die südliche Hälfte von Irland, die den ganzen Wanderweg umfasst, eine Offline-Version zusammengestellt und die ist über 12 GB groß!

Die Lösung des Problems erfordert Eigeninitiative! Ich stelle eine abgespeckte Version der Webseite (Land für Land und ohne Fotos) zum Download bereit und schreibe eine Step-to-step-Anleitung, wie man aus dem OSM-Rohmaterial die Kartenkacheln erzeugt und alles zusammen auf einer SD-Karte unterbringt, die man dann einfach ins Handy stecken kann. Wenn man sich näher mit dem Thema beschäftigt, kann man sogar eigene Kartenstyles entwickeln!

**Solche Tipps und Tricks werden in Zukunft über einen speziellen Link auf der Info-Seite zu finden sein!**

#### *Offline Website*

For some time I had the plan to use the website offline with a smartphone. This means that you can walk around without a telephone network and orientate yourself like with a GPS device. Of course, the amount of information and the displayed map are much better on the smartphone than with the GPS device.

This means that I have to save the map snippets, the so-called tiles, locally on the smartphone. This was not so easy, because you cannot download the tiles, which are small graphic files, as image files (it is about millions!), but must produce them from the raw material of OpenStreetMap (OSM) itself.

Shortly before my vacation, I made the breakthrough! After some seesaw I succeeded, but I realized that because of the huge amount of data it cannot made available on my website for download. For example: I've compiled an offline version for only the southern part of Ireland, which covers the entire trail, and that's over 12 GB in size!

So, solving this problem requires your own initiative! I'll put down a pared down version of the site (country by country and without photos). And I'll write a step-by-step guide on how to make the tiles out of the OSM raw material and put them all together on an SD card, that you can then simply insert in the phone. It's a thing for me and for you to do in the long cold gray winter days! If you look more closely at the topic, you can even develop your own card styles!

**Such tips and tricks in German language will be available in the future via special links on the info site!**

#### *Lightbox ohne Lightbox*

Es gibt eine neue Funktion auf der Webseite. In den Wanderbeschreibungen verhalten sich die blauen Foto-Knöpfe nun anders. Nicht erst beim Draufklicken, sondern schon, wenn man mit der Maus darüberfährt, wird der Kartenausschnitt auf den Aufnahmeort zentriert und größer als bisher (Zoomstufe 16 statt 14) dargestellt. Klickt man auf einen blauen Foto-Knopf, erscheint das Foto im maximal möglichen Format und wird bei einem zweiten Klick irgendwo auf die Seite wieder gelöscht.

Bisher ist dies daran gescheitert, dass ich keine Lust hatte, die gesamten, für diesen Zweck völlig überdimensionierten Lightbox-Javascripts zu verwenden (je mehr eine Webseite laden muss, desto langsamer wird sie auch). Nun habe ich ein ausreichend primitives Script erfunden, dass ganz klein ist und seinen Zweck erfüllt. Nur die Bildunterschriften gehen dabei leider verloren. Lightbox ohne Lightbox!

#### *Fehlerteufel*

Da ich die meiste Arbeit an der Webseite automatisiert habe, passieren natürlich Fehler, die ich nicht auf dem ersten Blick erkenne. Ich bin zwar kein Perfektionist und es muss auch nicht alles fehlerfrei sein, aber wenn ihr einen toten Link, ein falsches Bild oder so etwas entdeckt, scheut nicht, mir dies mitzuteilen!

#### *Lightbox without Lightbox*

There is a new feature on the website. In the hike descriptions, the blue photo buttons behave now differently than before. So far, the photo location moved to the center of the displayed map, if you pressed on the blue button, but now this happens when the cursor hovers over it. The map zooms now to level 16 (instead of 14). If you click on a blue photo button, the photo will appear in the maximum possible format and will be deleted on a second click anywhere on the page.

So far, this has failed because I did not want to use the whole, for this purpose completely oversized Lightbox javascripts (the more a web page has to load, the slower it will be). Now I have invented a sufficiently primitive script that is quite small and serves its purpose. Unfortunately, the captions are lost. Lightbox without lightbox!

#### *Gremlins*

Since I have automated most of the work on the website, of course, mistakes that I do not recognize at first glance can happen. I'm not a perfectionist and not everything have to be flawless, but if you spot a dead link, a wrong picture or something, do not hesitate to let me know!